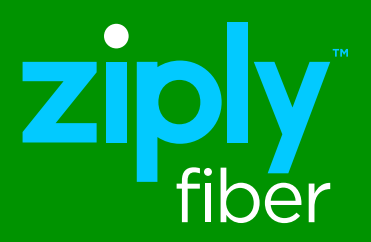

# Ziply Fiber Hosted Voice End-User Portal Instructional Guide

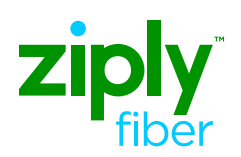

### Table of Contents

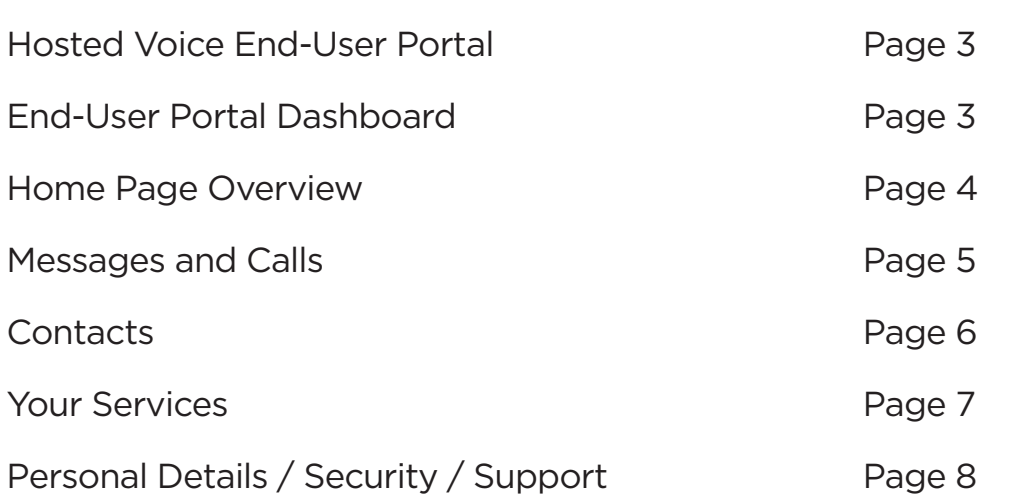

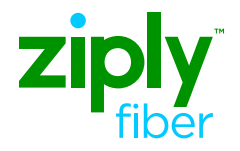

#### Log in to your End-User Portal

Step 1. Using any web browser, enter the following URL: https://um.ziplyfiber.com

Step 2. Log in using:

Username: 10-digit phone number or email address Password: See your Hosted Voice Administrative contact

To avoid having to manually add these credentials each time you log in, select "Remember me on this computer."

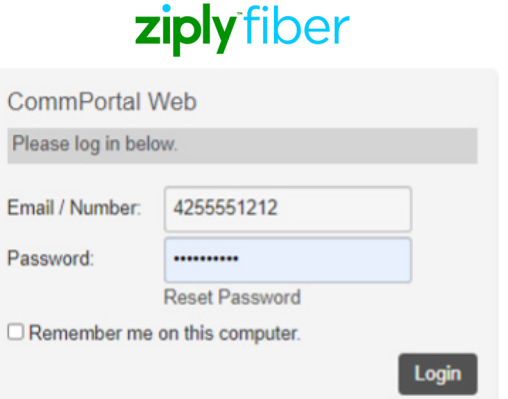

### End-User Portal Dashboard

#### Quick Navigation

The portal's most popular links are accessible at the top the of the screen (click to access): Home

#### Messages and Calls

**Contacts** 

#### From the Dashboard:

- Set Availability
- Set Incoming Call Flow
- Set Advanced Settings

#### Your Services:

- Groups
- Call Settings
- Message Settings
- Notifications
- Reminders
- Group Messages

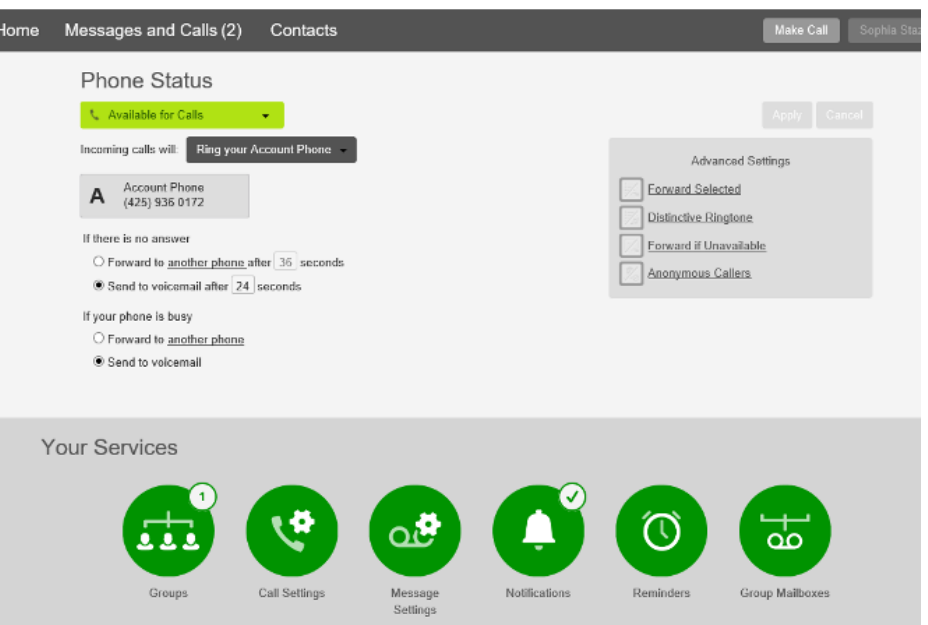

### Home Page Overview

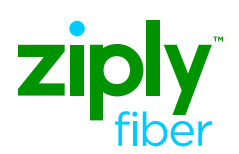

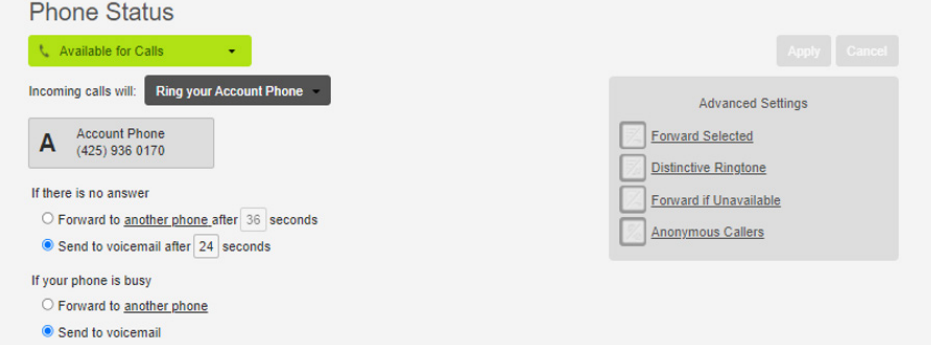

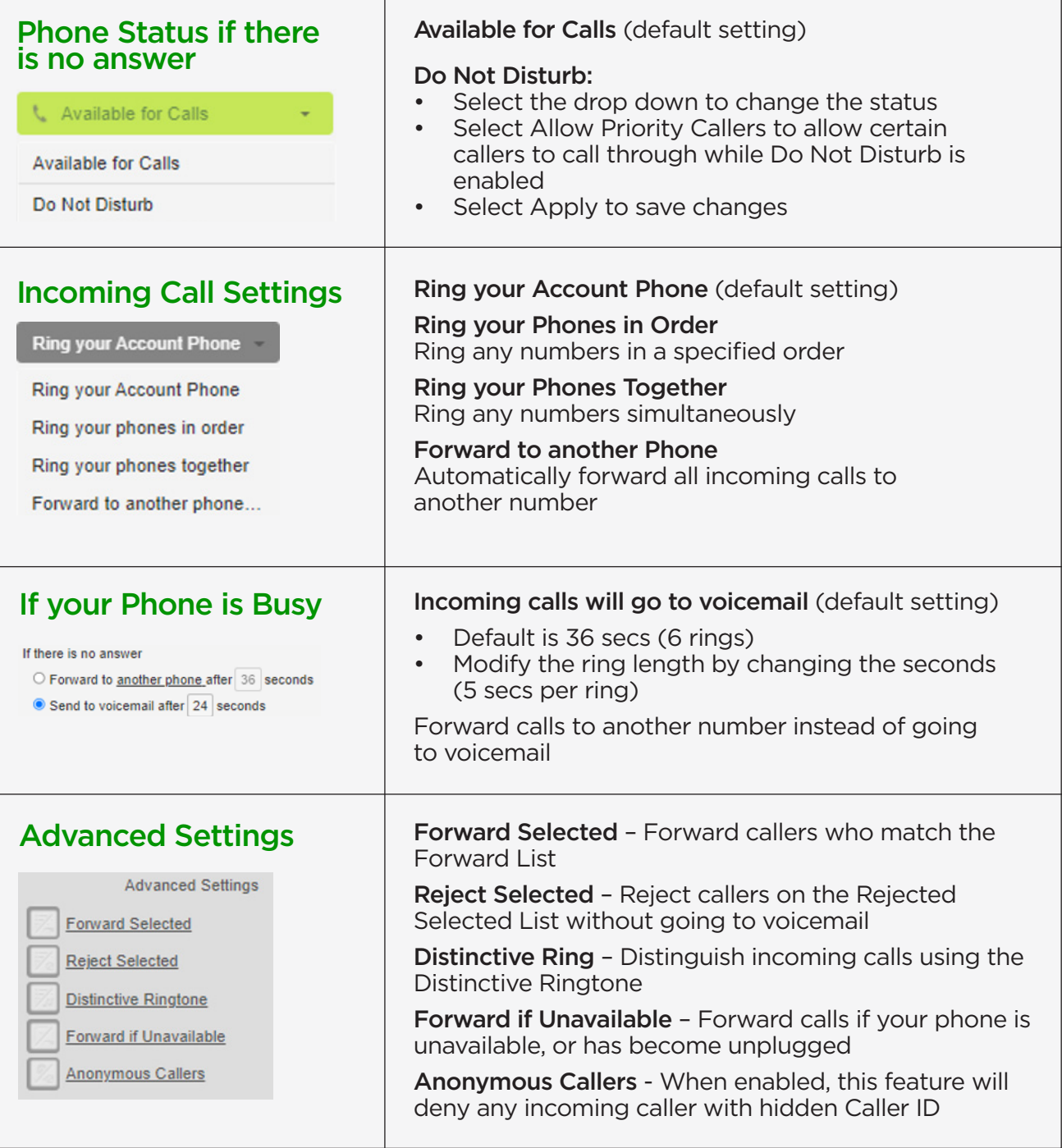

## Messages and Calls

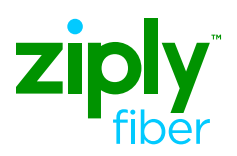

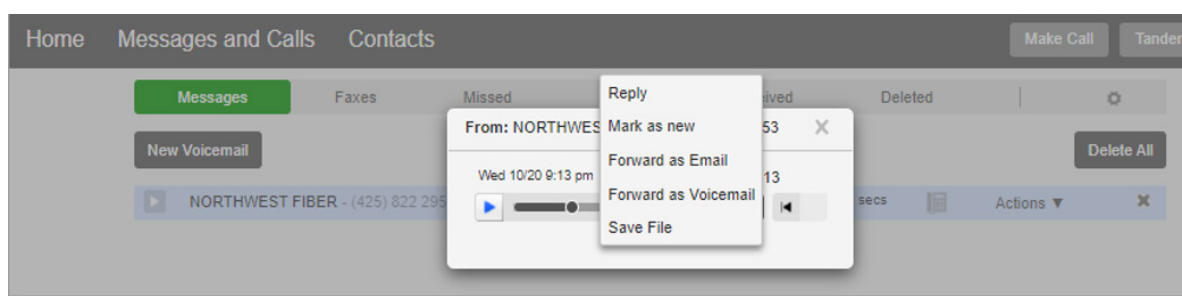

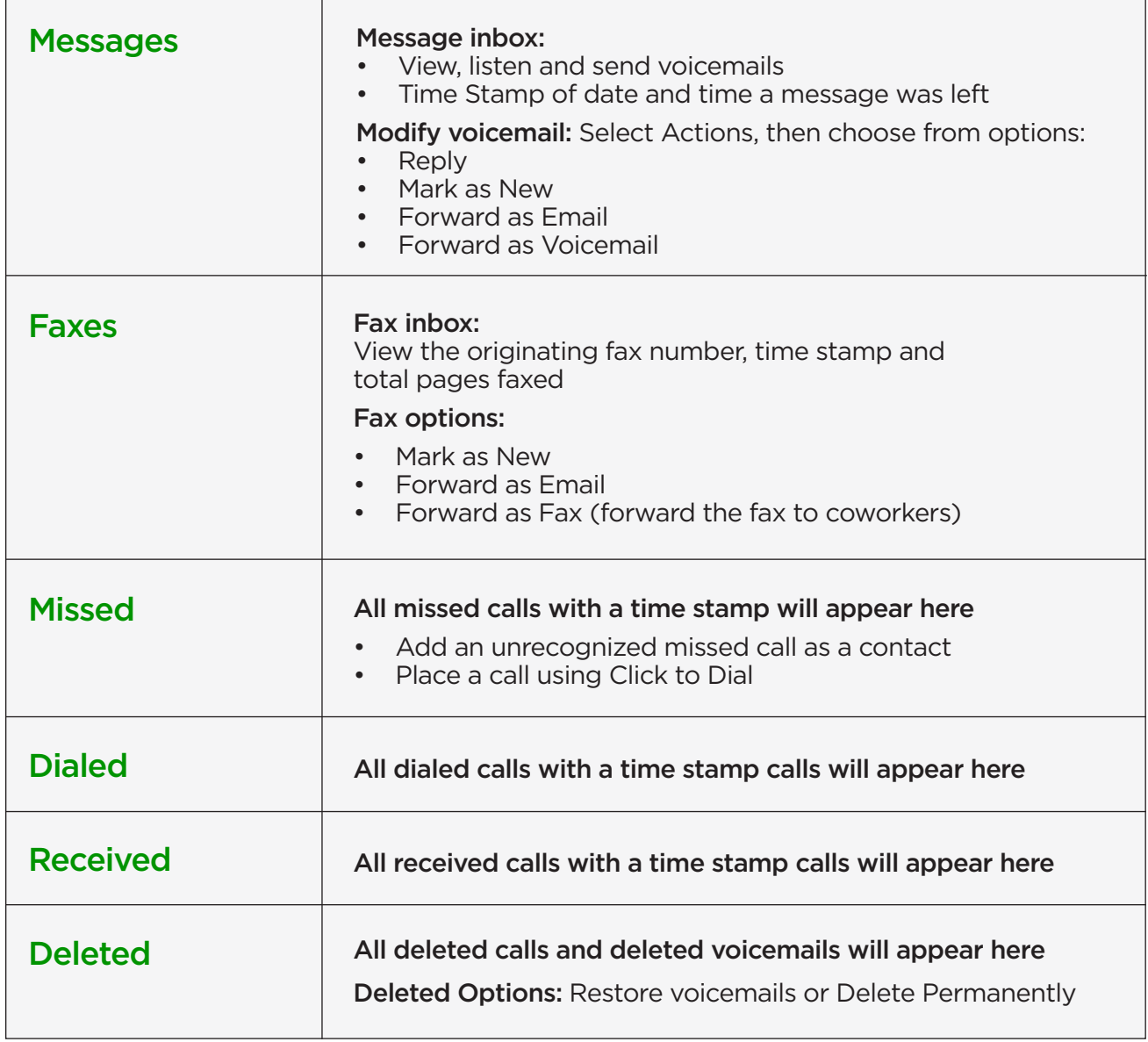

### **Contacts**

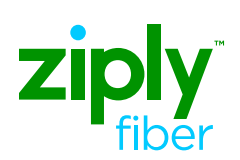

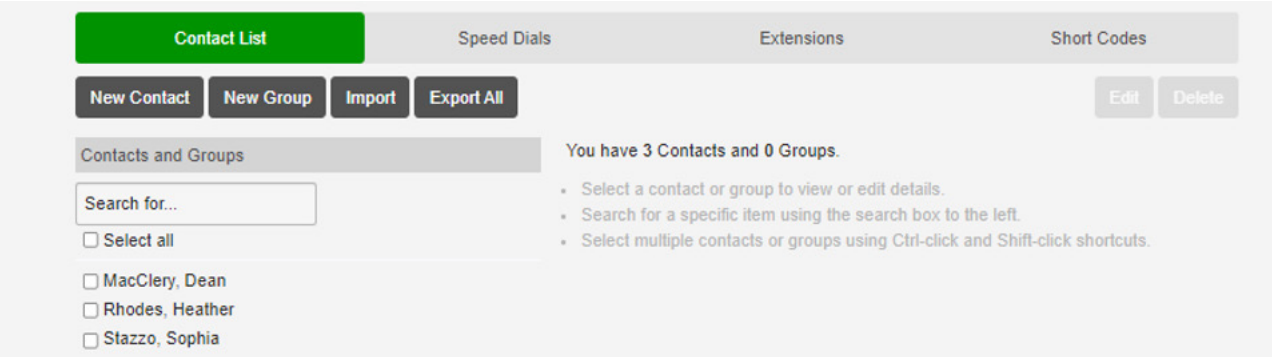

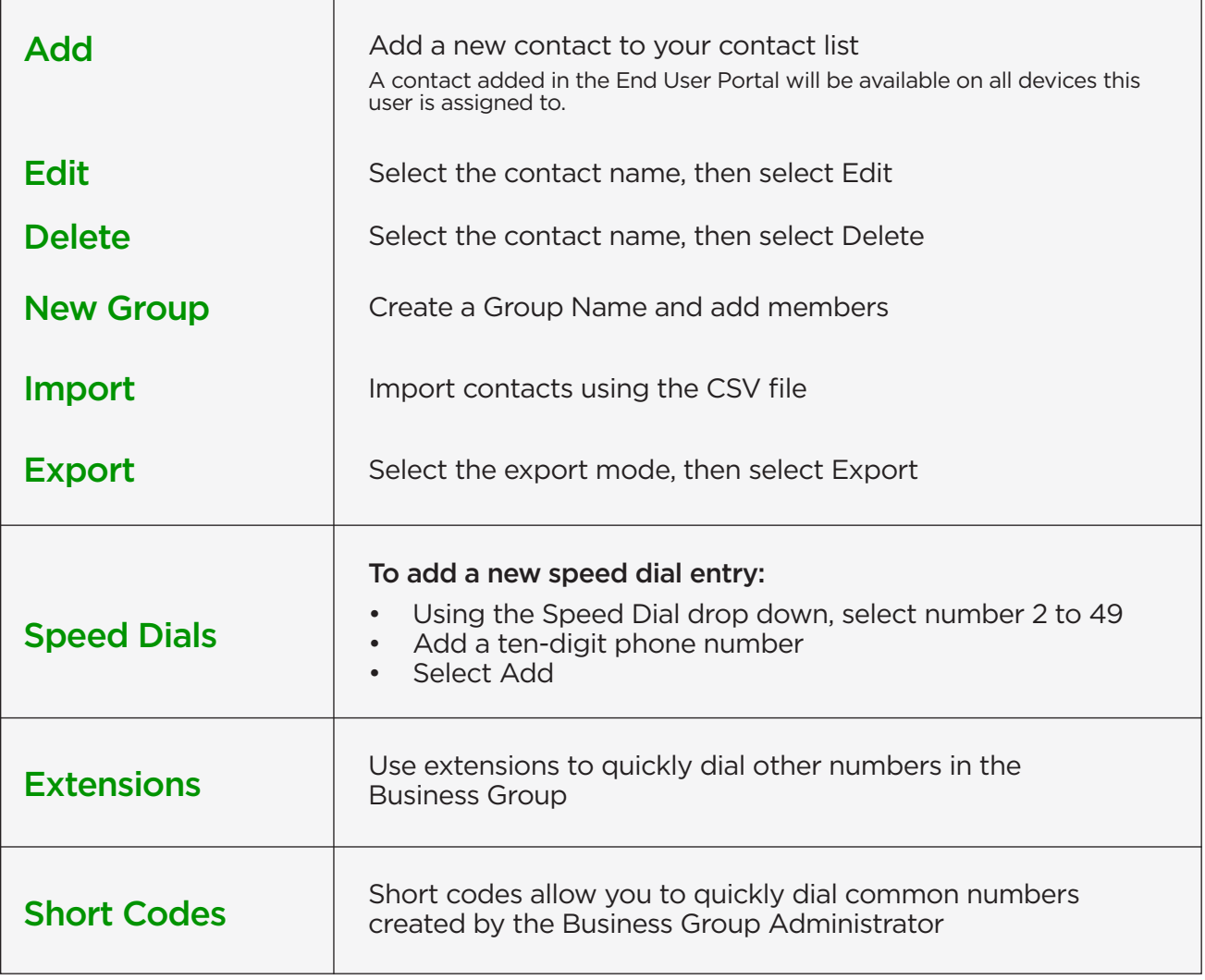

### Your Services

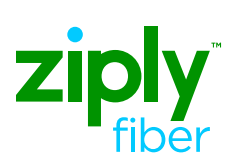

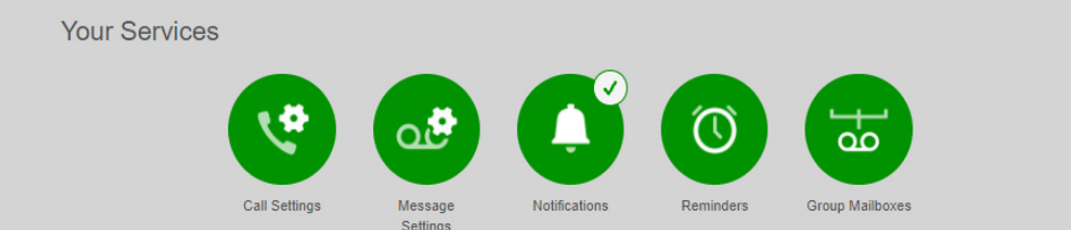

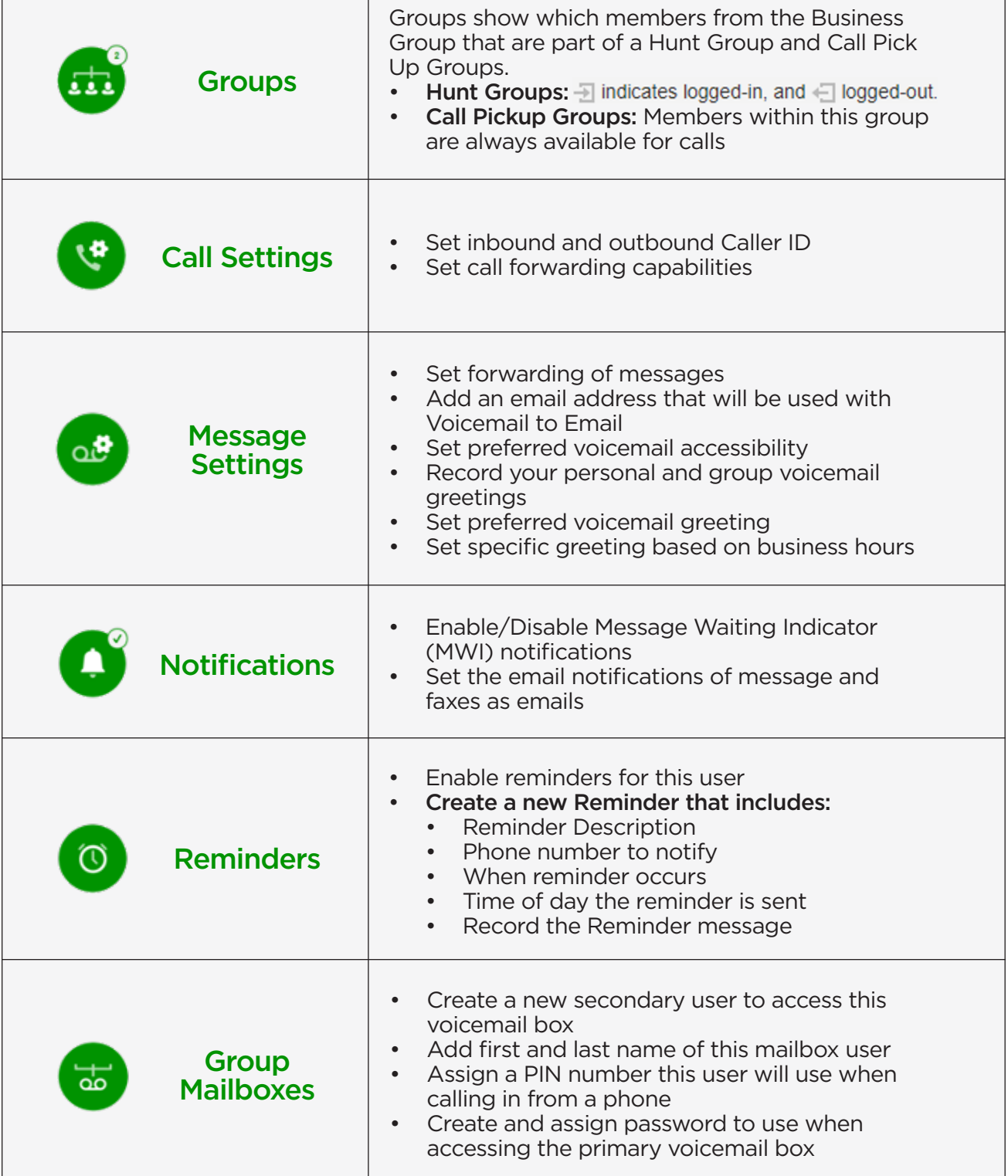

## Personal Details / Security / Support

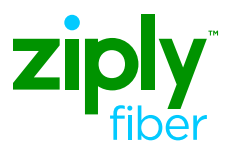

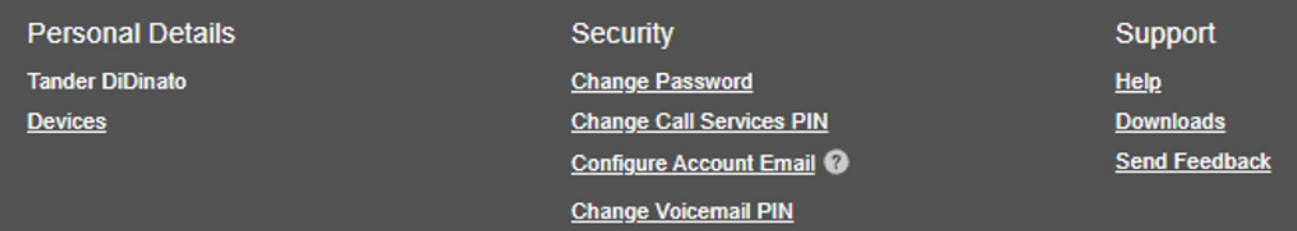

#### Personal Details

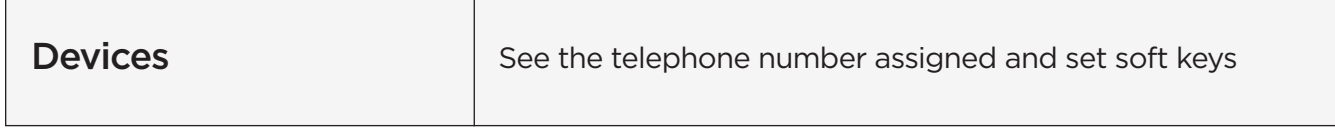

### **Security**

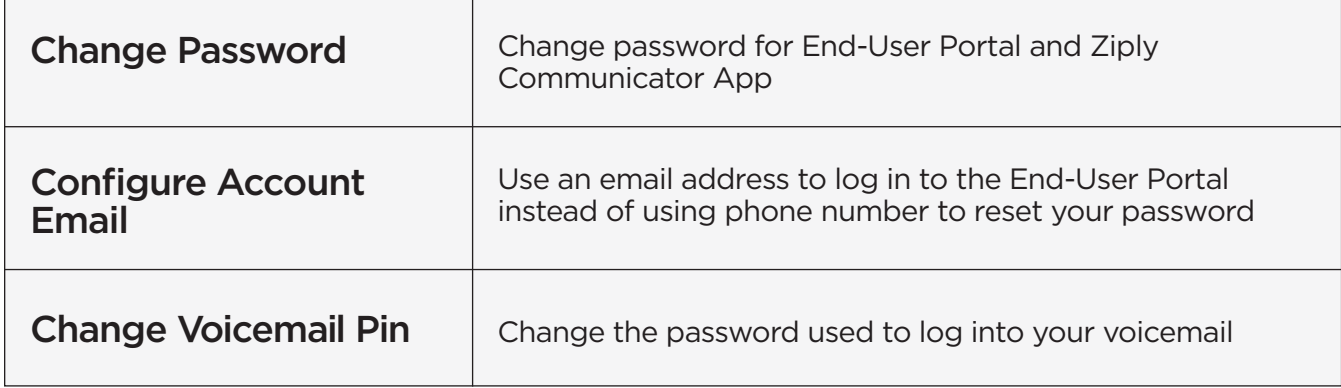

### Support

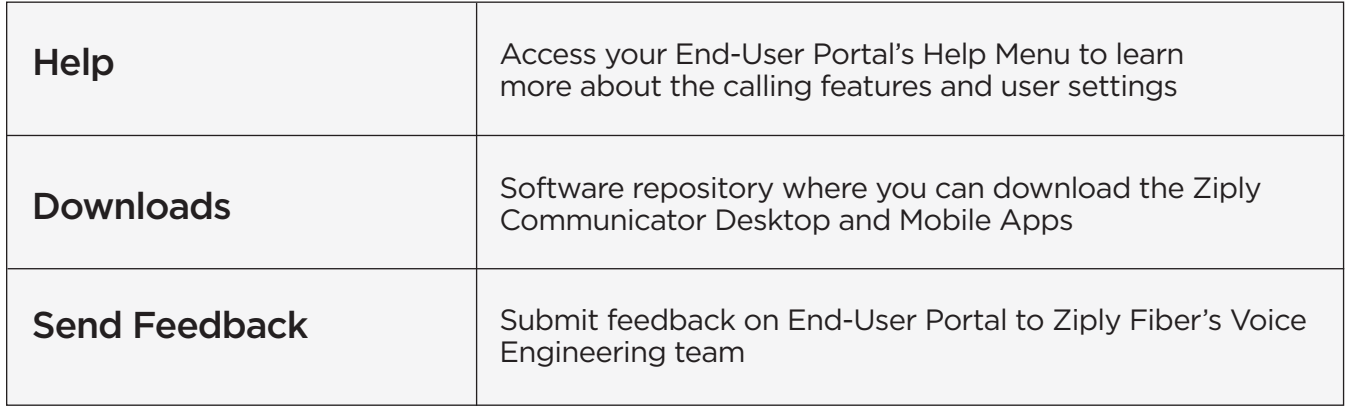